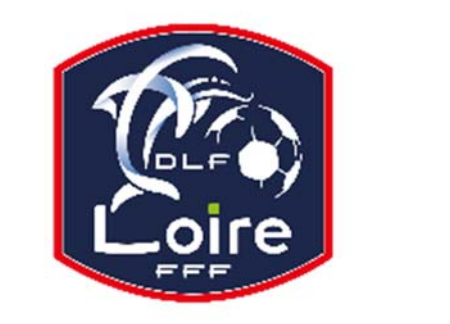

# **PV N° XXXXXXXX DU 11/06/2018** SAISON 2018 / 2019 BULLETIN D'INFORMATION ARBITRES District de la Loire

Tél : 04.77.92.28.73

**PV N° 19 DU SAMEDI 22/12/2018**

Réunion du 17 décembre 2018

Président : M. Pascal REBAUD 06 14 68 55 67 Vice-président : M. Joël SIMON 06 63 69 23 83 Désignations seniors : M. Mustapha BENMESSAOUD 06 12 56 53 43 Désignations assistants Ligue : M. Franck ANGUAL 06 64 51 21 67 Désignations Loisirs : M. Raphaël LEBLANC 06 88 86 94 27 Responsable observations : M. Jean-Pierre BERNE 06 20 18 00 26 Responsable administratif / secrétaire : Mme. Denise AZNAR 06 82 48 06 96 Contrôle administratif seniors (impayés) : M. Franck ANGUAL 06 64 51 21 67 Intendant CDA : M. Daniel DOSNON 06 79 63 85 28 Trésorier : M. Raphaël LEBLANC 06 88 86 94 27 Représentant des arbitres à la Commission de Discipline : M. Christian AURAND 06 98 40 81 79

Nous vous demandons d'avoir le contact direct avec votre interlocuteur : les messages sur répondeur ne seront pas pris en considération.

### **CARNET ROSE**

Le 18 novembre, la petite **Eline** est née ! Elle fait le bonheur de ses parents, M. GUIZANI Mickaêl et Mme. NAZET Emilie. Le président et les membres de la Commission des Arbitres présentent leurs félicitations aux heureux parents

### **CARNET NOIR**

Nous venons d'apprendre le décès de la belle-mère de M. ANGUAL Frank, membre de notre commission. Le président et tous les membres de la Commission des Arbitres lui présentent leurs sincères condoléances.

### **LIVRE SUR LES LOIS DU JEU**

Messieurs les arbitres, si vous souhaitez acquérir le livre sur les « lois du jeu », il est disponible à la Commission des Arbitres du District de la Loire, au prix de 28 €. Prière de faire un chèque à l'ordre du District de la Loire.

### **NOTE AUX ARBITRES DONT LES NOMS SUIVENT**

**Article 24 alinéa C** 

**Un repas a été offert à l'AG : dans la mesure où un arbitre ne viendra pas alors qu'il était normalement convoqué par la CDA, le remboursement du prix du repas (8,90 €) lui sera demandé. Les arbitres dont les noms suivent ne seront pas désignés tant que la somme ne sera pas recouverte (chèque à l'ordre « District de la Loire »).** 

Arbitres Seniors secteur sud (St Etienne) :

**MM. AGGOUN Farid, CHAABANE Jalel, CHALABI Yanis, ERROCHDI Sofienne, GUERIBI Marouane, GUGLIELMI Mehdi, KAYA Ismael, KHELIF Abdelkader, KOKAOZ Lokman, SAMIR Mohamed, SINAYOKO Cheik, SULBERT Patrick.**

Arbitre Senior secteur nord (Roanne) : **M**. **RIVOAL Yoan,** 

### **INFO FMI ET FEUILLE DE MATCH PAPIER**

La CDA rappelle à tous les arbitres que la FMI et les feuilles de match papier doivent être remplis entièrement et correctement ! Notamment les sanctions administratives (avertissements, exclusion joueur ou dirigeant) qui doivent OBLIGATOIREMENT être saisies sur la FMI ou inscrites sur la feuille de match papier, sans oublier de cocher la case annexe (rapport suit).

**En cas d'oubli ou impossibilité de renseigner la FMI ou la feuille de match papier, l'arbitre devra obligatoirement faire un rapport complémentaire adressé à la Commission de Discipline.** 

Pour tout manquement administratif sur la FMI ou la feuille de match papier, la CDA fera application des sanctions prévues au règlement intérieur. Merci

# **INFO TESTS PHYSIQUES**

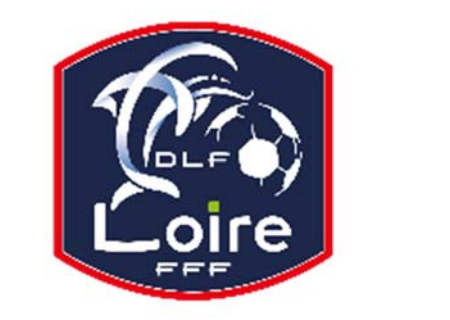

# **PV N° XXXXXXXX DU 11/06/2018** SAISON 2018 / 2019 BULLETIN D'INFORMATION ARBITRES District de la Loire Tél : 04.77.92.28.73

Tous les arbitres D1, D2, D3, D4, ayant échoué aux tests physiques du 11 novembre, sont automatiquement désignés dans la division inférieure.

# **RAPPEL INDISPONIBILITES**

La CDA rappelle à l'ensemble des arbitres que toutes les indisponibilités doivent être saisies sur votre profil « My FFF ». Seules les indisponibilités de dernière minute sur justificatif (hors délai), avec désignation sur la date concernée, ne peuvent être saisies sur votre compte arbitre.

Dans ce cas, et UNIQUEMENT celui-ci, votre indisponibilité doit parvenir au District par mail ou courrier. Bien entendu, dans cette situation, votre désignateur doit être informé téléphoniquement le plus rapidement possible. Ces manquements administratifs rentrent dans les sanctions prévues au règlement intérieur de la CDA.

# **COURRIERS RECUS**

M. DEBLIQUIS Guy : lu, noté.

St Galmier Chamboeuf : demande 3 arbitres pour la Coupe de la Loire.

M. BENCHADI Mehdi : planning travail décembre

M. SIMONET Christophe : nous allons faire le nécessaire.

### **IMPAYES**

Pour tous les dossiers d'impayés, il faut obligatoirement la feuille de frais, la feuille d'impayé, un RIB

### **CONVOCATIONS ARBITRES**

M. HAMMANI Mohamed : vous êtes convoqué à la Commission des Arbitres le lundi 17 décembre à 19h, pour affaire vous concernant. M. NOURY Abdelkrim : vous êtes convoqué à la Commission des Arbitres le lundi 7 janvier 2019 à 19h, pour affaire vous concernant. M. ABDELMOUMENE Rachid : vous êtes convoqué à la Commission des Arbitres le lundi 7 janvier à 19h30, pour affaire vous concernant.

M. OULD MOHAMED Bachir : vous êtes convoqué à la Commission des Arbitres le lundi 14 janvier à 19h, pour affaire vous concernant.

M. DEMIR Suluman : vous êtes convoqué à la Commission des Arbitres le lundi 14 janvier à 19h30, pour affaire vous concernant. M. ZEMMIT Amine : vous êtes convoqué à la Commission des Arbitres le lundi 14 janvier à 20h, pour affaire vous concernant.

# **AVIS IMPORTANT**

#### **DEMATERIALISATION RAPPORTS D'ARBITRAGE**

Les **arbitres** ont dorénavant la possibilité de **saisir leurs rapports en ligne** en se connectant sur

« **Mon Espace FFF** ».

- Une fois connecté, l'officiel doit cliquer sur le bouton **« Accéder à Mon Espace Officiel »**
- L'accès se fait depuis la rubrique **« Accès Spécifiques »** :
- \* Pour les **Arbitres** :

- Mes rapports d'arbitrages = permet à l'arbitre de visualiser ses rapports à saisir

- Historiques de mes rapports d'arbitrage = permet à l'arbitre de visualiser l'historique de ses rapports saisis

Une fois que l'officiel a accédé au menu « **Mes rapports d'arbitrage** », il voit la liste des rencontres sur lesquelles il est désigné.

Pour afficher le formulaire de saisie du rapport, **l'officiel doit cliquer sur « A SAISIR » sous la rencontre en question**.

- La plupart des informations connues sur le match sont remplies.

Les **boutons** :

- **Enregistrer le rapport** = le rapport est enregistré et encore modifiable

- **Valider le rapport** = le rapport est validé et n'est plus modifiable ; il devient uniquement consultable.

Le rapport ainsi validé est directement transmis aux instances